15PF4121 20PF4121 20PF4321 23PF4321

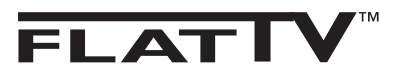

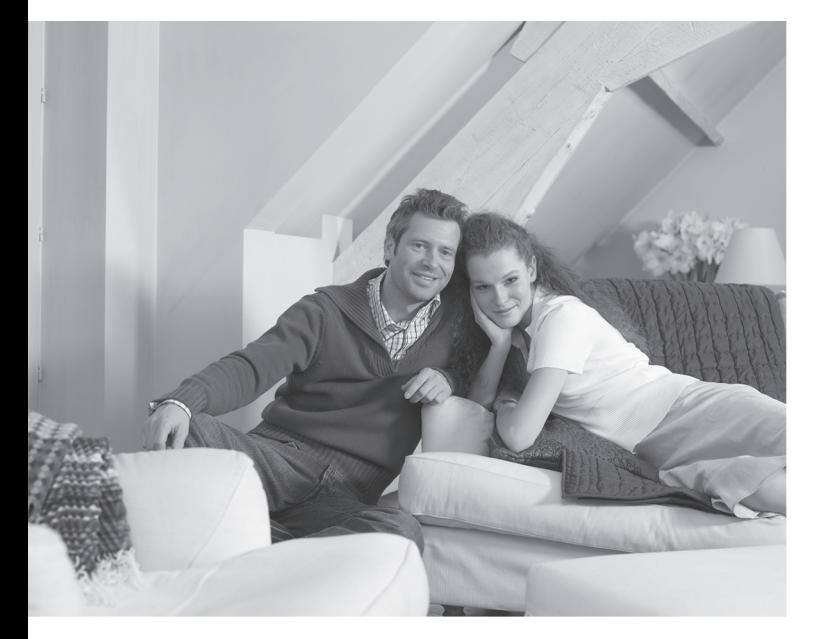

# **PHILIPS**

## **Wstęp**

Dziękujemy za zakup naszego odbiornika telewizyjnego. Niniejsza instrukcja została opracowana aby ułatwić instalację i użytkowanie Twojego odbiornika.

Prosimy o szczegółowe zapoznanie się z instrukcją.

### **Spis treści**

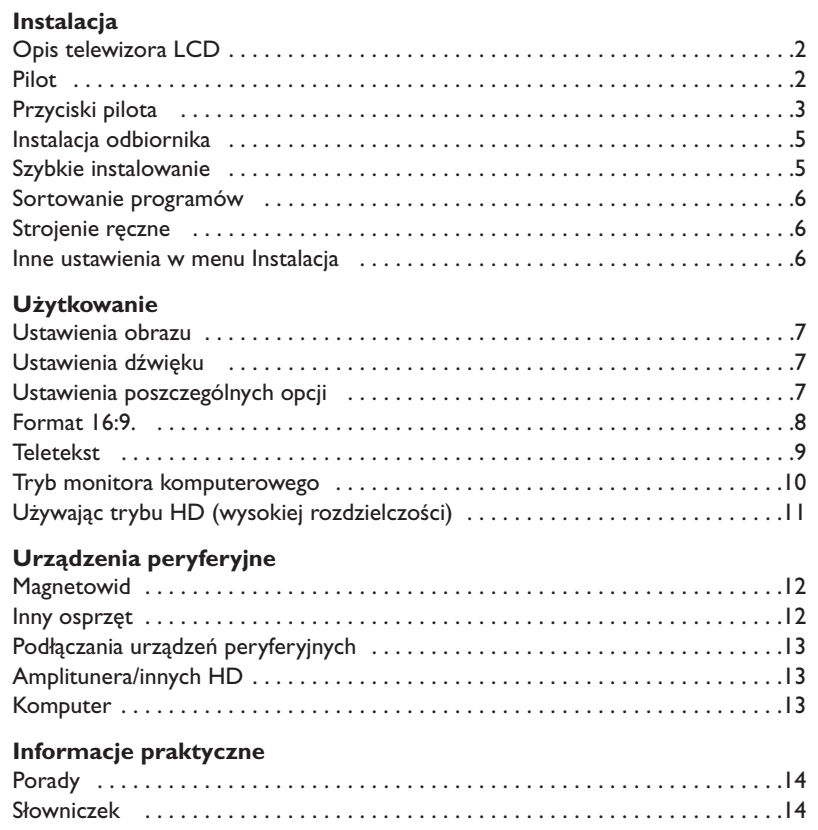

### **Wskazówki dotyczące utylizacji**

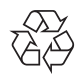

Opakowanie tego urządzenia jest przeznaczone do powtórnego wykorzystania. Zgłoś się do °lokalnych władz po szczegółowe informacje dotyczące odzysku odpadów.

#### **Postępowanie ze zużytym produktem**

Twój produkt jest zaprojektowany i wyprodukowany z wysokiej klasy materiałów, które mogą być zutylizowane i powtórnie wykorzystane.

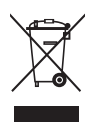

Jeśli prezentowany symbol jest umieszczony na produkcie, oznacza to, że produkt spełnia Dyrektywę Europejską 2002/96/EC. Prosimy o zapoznanie się z lokalnym systemem segregacji i zbierania odpadów elektrycznych i elektronicznych. Prosimy o postępowanie zgodnie z lokalnymi przepisami i nie wyrzucanie zużytego produktu razem z odpadkami domowymi.Właściwe postępowanie ze zużytym produktem pozwoli uniknąć potencjalnego negatywnego skutku na środowisko i zdrowie ludzkie.

### **Opis telewizora LCD**

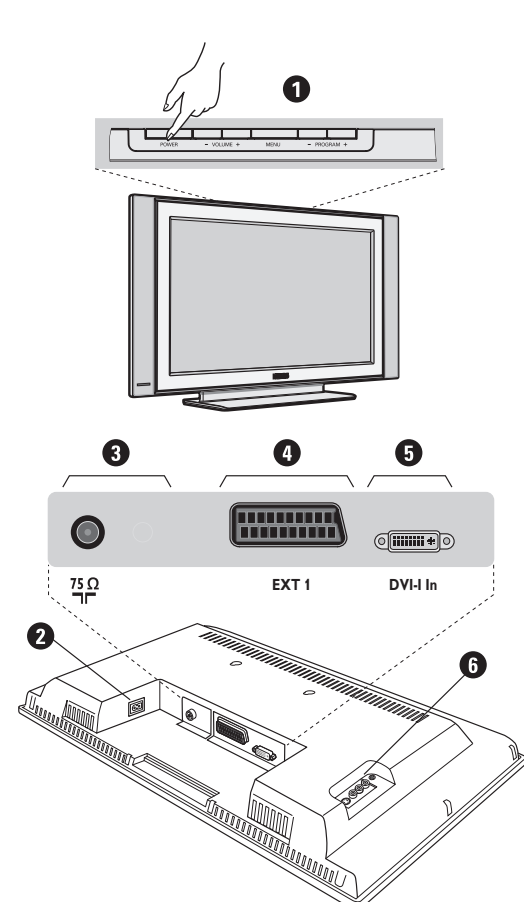

#### & **Przyciski telewizora:**

- **POWER**:służy do włączania i wyłączenia telewizora.
- **VOLUME -/+**:służy do regulacji poziomu głośności.
- **MENU**: aby wywołać lub opuścić menu. Przyciski **PROGRAM -/+** umożliwiają wybór pożądanego ustawienia, a przyciski **VOLUME -/+** dokonanie regulacji.
- **PROGRAM -/+**:służy do wyboru programów.

#### **Ścianka tylna:**

Podstawowe podłączenia wykonywane są od spodu telewizora.

*Więcej informacji na temat podłączeń - patrz strona 12.*

- **2** Zasilanie
- **6** Gniazdo anten: telewizyjnej
- <sup>O</sup> Gniazdo SCART EXTI
- ( Wejscie DVI-I do podłączenia urządzeń HD (High Definition)\* lub komputera z wyjsciem DVI.
- § Podłączania urządzeń peryferyjnych

\* *Zgodnie z wersją*

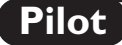

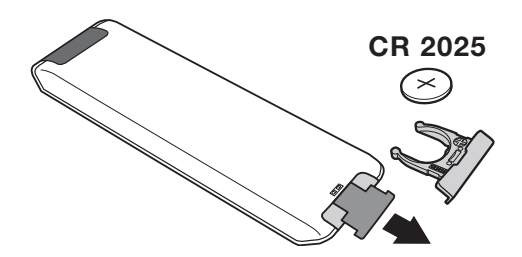

#### Zdejmij material izolacyjny z baterii pilota zdalnego streowania.

*Z myślą o ochronie środowiska naturalnego, baterie dostarczane z urządzeniem nie zawierają rtęci, kadmu ani niklu. Zużytych baterii nie należy wyrzucać, lecz przeznaczyć do ponownego wykorzystania (recyklingu) zgodnie z obowiązującymi przepisami.*

#### **1)** .**Tryb czuwania**

Przełączanie odbiornika w tryb czuwania.Aby ponownie włączyć odbiornik, należy nacisnąć przycisk, **P –/+, 0/9** lub **AV** albo przycisk klawiatury numerycznej.

#### **2) Wyłącznik czasowy**

Do wybierania odstępu czasu, po którym odbiornik wyłączy się automatycznie (od 0 do 240 minut).

**3) AV**

Aby wyświetlić **Źródło** (Dostępne źrodła) by wybrać **TV** lub urzadzenie peryferyjne podłącz do **EXT1, AV/SVHS, PC** lub **HD** (str. 12).

#### **4) ② 国 h** Przyciski teletekstu (str. 9)

**5)** *Przycisk nie używany.*

**6) Menu**

Wyświetlanie lub wyłączanie menu.

#### **7)** ∏**Format 16:9 (str. 8)**

#### **8) Kursor**

 $(\wedge \vee \wedge)$ 

Te 4 przyciski umożliwiają poruszanie się w menu.

**9) Siła głosu**

Ustawianie natężenia dźwięku.

**10)** ª m**Wstępna regulacja obrazu i dźwięku** Służy do wybrania jednego z ustawionych wstępnie trybów odtwarzania dźwięku lub wyświetlania obrazu. *Pozycja* **Osobiste** *odpowiada ustawieniom wybranym w menu.*

#### **11)**  $\overline{H}$  Informacia na ekranie

Stosowany do wyświetlania/usuwania numeru i czasu, trybu dźwięku i ustawień wyłącznika czasowego. Przytrzymać przez 5 sekund dla stałego wyświetlania numeru programu na ekranie.

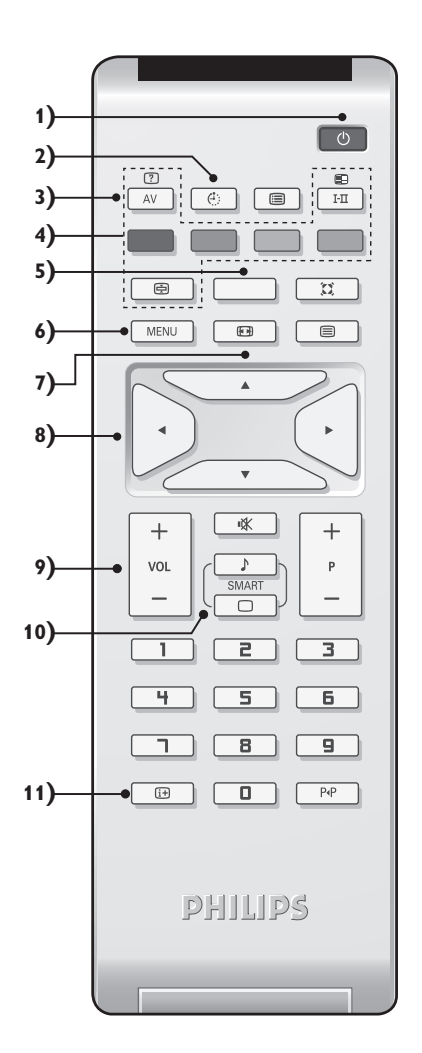

### **Przyciski pilota**

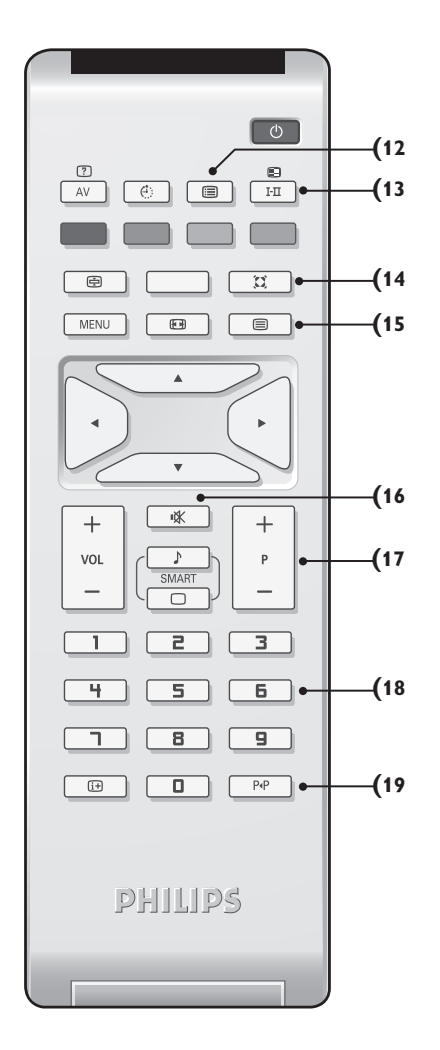

#### 12) **E** Lista programów

Wyświetlanie / usuwanie listy programów. Naciśnij przyciski  $\wedge \vee$ , aby wybrać program i naciśnij przycisk ≥, aby go wyświetlić.

#### **13)** ù**Tryb odtwarzania dźwięku**

Służy do przełączania programów z **Stereo** (lub **Nicam Stereo**) na **Mono** lub w przypadku programów nadawanych w dwóch wersjach językowych, do wybrania pomiędzy trybem **Dual I** lub **Dual II.** *Wskaźnik* **Mono** *świeci się na czerwono gdy ten tryb jest wybrany.*

#### **14)**  $\sum_{n=1}^{n}$  Dźwięk Surround

Służy do uruchamiania lub wyłączania efektu dźwięku otaczającego.W wersji stereo pozwala to uzyskać wrażenie, że głośniki są bardziej od siebie oddalone.W wersjach wyposażonych w Virtual Dolby Surround \*, umożliwia uzyskanie tylnych efektów dźwiękowych Dolby Surround Pro Logic.

#### **15)** ¤**Włączanie teletekstu (str. 9)**

#### **16)** [**Wyłączenie dźwięku**

Wyłączanie lub włączanie dźwięku.

#### **17) P -/+ Wybór programów TV**

Przemieszczanie się pomiędzy programami. Przez kilka sekund wyświetlane są: numer programu, nazwa i tryb dźwięku.

*Dla programów wyposażonych w telegazetę, tytuł; programu pojawia się w dolnej części ekranu.*

#### **18) 0/9 Klawiatura numeryczna**

Do bezpośredniego wyboru programów. Dla dwucyfrowych numerów programów, drugi przycisk musi być naciśnięty przed zniknięciem kreski na ekranie.

#### 19) P<sub><sup>+</sub>P</sup> Poprzedni program</sub>

Dostęp do poprzednio oglądanego programu.

*<sup>\*</sup> Wyprodukowano na licencji Dolby Laboratories."Dolby" i symbol podwójnego D są znakami Dolby Laboratories.*

### **Instalacja odbiornika**

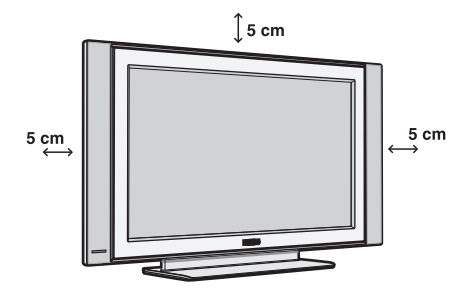

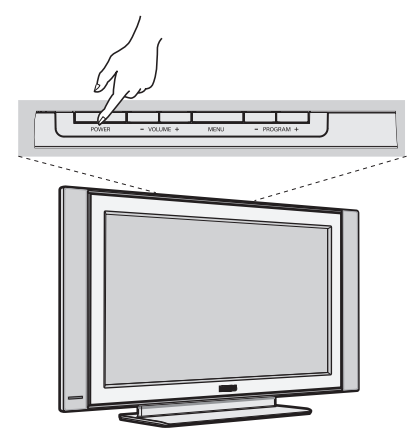

### & **Ustawienie telewizora**

Telewizor powinien zostać ustawiony na równej, stabilnej powierzchni.Aby uniknąć jakiegokolwiek niebezpieczeństwa, należy chronić telewizor przed działaniem wody, źródeł ciepła (lampa, świeca, kaloryfer, ...) i nie zasłaniać kratek wentylacyjnych znajdujących się z tyłu telewizora.

### é **Podłączenie anten**

- Podłącz wtyczkę antenową do gniazda  $\Pi$  z tyłu odbiornika.
- Podłącz przewód zasilajacy do telewizora oraz wtyczke do gniazda sieciowego (220-240 V/50Hz). *Podłączenie innych urządzeń - patrz str. 12.*

### **<sup>0</sup>** Włączanie

Aby włączyć telewizor, należy nacisnąć przycisk **POWER**. Zapala się zielona lampka oraz ekran. Instrukcje dotyczące **szybkiej instalacji**. Jeżeli telewizor pozostaje w stanie czuwania (pali się czerwona lampka), wystarczy nacisnąć przycisk **P -/+** pilota.

*Przy każdym użyciu pilota lampka migocze.*

### Plug & Play

### **Szybkie instalowanie**

Podczas pierwszego uruchamiania odbiornika, na ekranie pojawi się menu główne. Należy wybrać w nim kraj oraz język wszystkich menu:

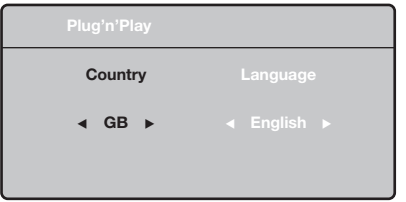

*Gdy po włączeniu odbiornika nie wyświetli się menu, naciśnij przyciski* **VOLUME -** *i* **VOLUME +** *odbiornika i przytrzymaj je wciśnięte przez 5 sekund.*

- $\bullet$  Wybierz kraj za pomocą przycisku  $\wedge \vee$  a następnie potwierdź wybór przyciskiem ≥. *Jeżeli wybrany przez Ciebie kraj nie jest wymieniony na liście, wybierz "..."*
- é Wybierz żądany język za pomocą przycisku <> i potwierdź wybór przyciskiem ≥.

**3** Automatycznie rozpocznie się dostrajanie kanałów. Wszystkie dostępne programy telewizyjne zostaną zapamiętane.Operacja trwa kilka minut. Wyświetlany jest stan wyszukiwania i ilość znalezionych programów. Po zakończeniu dostrajania menu zniknie.

*Aby opuścić menu lub przerwać dostrajanie, naciśnij* **MENU***. Jeżeli żaden program nie został znaleziony, przejdź do rozdziału "Dobre Rady" na stronie 14.*

- $\bullet$  Jeżeli nadajnik lub sieć kablowa nadaje sygnał automatycznego sortowania, programy zostaną ponumerowane w ustalonej kolejności. Instalowanie jest zakończone.
- $\Theta$  Jeżeli taki sygnał nie jest nadawany, musisz użyć menu **Sortowanie** aby ponumerować programy. *Niektóre nadajniki lub sieci kablowe wysyłają swoje własne parametry sortowania (według regionu, języka...).W takim wypadku możesz dokonać wyboru kryterium sortowania za pomocą przycisku* <> *i potwierdzić wybór przyciskiem* ≥*.*

### **Sortowanie programów**

& Naciśnij przycisk **MENU**. Na ekranie wyświetli się **Menu TV**.

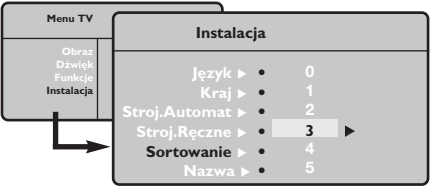

é Za pomocą kursora wybierz menu **Instalacja** a

### **Strojenie ręczne**

To menu umożliwia zapisywanie w pamięci poszczególnych programów pojedynczo,po kolei.

- & Naciśnij przycisk **MENU**.
- é Za pomocą kursora wybierz menu **Instalacja** a następnie **Stroj. ręczne**:

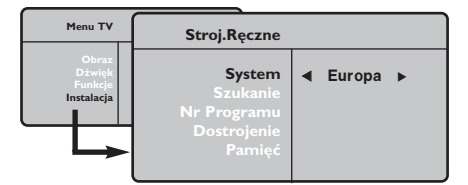

- $\odot$  Opcja System: wybierz Europa (wykrywanie automatyczne\*) lub **Europa Zach.** (standard BG), **Europa Wsch.** (standard DK),**Wlk. Bryt.** (standard I) lub **Francja** (standard LL'). *\*Za wyjątkiem Francji (standard LL'), gdzie trzeba bezwzględnie wybrać opcję France (Francja).*
- ' Opcja **Szukanie**: naciśnij ≥. Rozpocznie się przeszukiwanie. Z chwilą odnalezienia programu,

**Inne ustawienia w menu Instalacja**

- & Naciśnij przycisk **MENU** i wybierz menu **Instalacja** :
- é Wybierz **Język** aby zmienić język wyświetlanych menu.
- " Wybierz **Kraj** aby wybrać Twój kraj (PL dla Polski). *To ustawienie odgrywa rolę w przeszukiwaniu, automatycznym sortowaniu programów oraz wyświetlaczu teletekstu. Jeżeli Twój kraj nie jest wymieniony na liście, wybierz "..."*
- ' Wybierz **Stroj.automat.** aby rozpocząć automatyczne poszukiwanie wszystkich programów dostępnych w twoim regionie. Jeżeli nadajnik lub sieć kablowa nadaje sygnał automatycznego sortowania, programy zostaną odpowiednio uszeregowane w kolejności. Jeżeli taki sygnał nie jest nadawany, w celu uszeregowania programów w wybranej kolejności skorzystaj z menu **Sortowanie** . *Niektóre nadajniki oraz sieci kablowe nadają własne*

następnie menu **Sortowanie**.

- $\bullet$  Za pomocą przycisków  $\wedge\vee$  wybierz program, którego numer chcesz zmienić i potwierdź wybór przyciskiem ≥.
- $\bullet$  Za pomocą przycisków  $\wedge \vee$  wybierz nowy numer i potwierdź wybór przyciskiem ≥.
- **6** Powtarzaj czynności **0** i **0** odpowiednią ilość razy, aby dokonać zmiany numeracji wszystkich programów.
- $\bullet$  Aby opuścić menu, naciśnij  $\overline{F}$ .

przeszukiwanie zostaje zatrzymane.Wyświetlona zostanie nazwa programu (jeśli została nadana). Przejdź do następnego etapu. Jeżeli znasz częstotliwość, na której nadawany jest szukany program, po prostu wprowadź tę liczbę przy pomocy przycisków **0** do **9**.

*Jeżeli nie został znaleziony żaden program, przejdź do rozdziału "Dobre Rady" (strona 14).*

- ( Opcja **Nr programu**: wprowadź pożądany numer programu za pomocą przycisków ≤≥ lub od **0** do **9**.
- § Opcja **Dostrojenie** :jeżeli jakość odbioru nie jest zadowalająca, wyreguluj za pomocą przycisków ≤≥.
- è Opcja **Zapisz** : naciśnij ≥. Program został zapisany w pamięć.
- <sup>3</sup> Powtórz czynności od <sup>3</sup> do <sup>3</sup> odpowiednią ilość razy, aby zapisać w pamięci ustawienia wszystkich programów.
- $\bullet$  Aby opuścić menu, naciśnij  $\overline{H}$ .

*parametry sortowania (według regionów, języka,...).W takim przypadku możesz dokonać wyboru kryterium sortowania za pomocą przycisku* <> *i potwierdzić wybór przyciskiem* ≥*.Aby wyjść lub przerwać przeszukiwanie, naciśnij* **MENU***. Jeżeli nie ukaże się żaden obraz, przejdź do rozdziału "Dobre Rady" (strona 14).*

( **Nazwa:**Jeżeli chcesz, możesz nadać nazwy programom i gniazdom zewnętrznym.W polu, w którym wyświetlona jest nazwa (5 pozycji), poruszaj się za pomocą przycisków ≤≥. Wybieraj znaki naciskając AV. Nazwa została wprowadzona.Wyjdź za pomocą przycisku ≤. Nazwa zostanie zapisana w pamięci.

*Uwaga: Podczas instalowania odbiornika, nazwy programów nadawane są automatycznie, jeśli stacja wysyła sygnał identyfikacyjny.*

 $\bullet$  Aby opuścić menu, naciśnij [i+].

### **Ustawienia obrazu**

& Naciśnij przycisk **MENU** a następnie ≥. Wyświetli się menu **Obraz**:

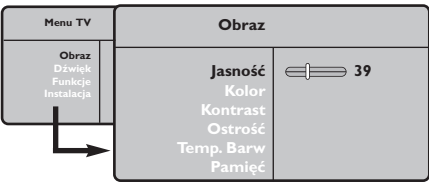

 $\bullet$  Za pomocą przycisków  $\wedge \vee$  wybierz dowolne ustawienie, następnie wyreguluj przyciskami ≤≥.

 $\bullet$  Po wykonaniu ustawień wybierz Pamięć i naciśnij ≥, aby zachować ustawienia. Naciśnij  $[i]$  aby opuścić menu.

### **Ustawienia dźwięku**

 $\bullet$  Naciśnij MENU, wybierz Dźwięk (V) a następnie naciśnij ≥.Wyświetli się menu **Dźwięk**:

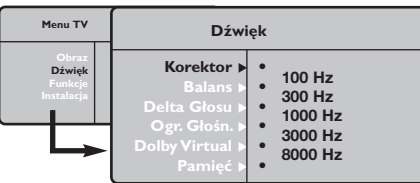

- $\bullet$  Za pomocą przycisków  $\wedge \vee$  wybierz dowolne ustawienie, następnie wyreguluj przyciskami ≤≥.
- " Po wyregulowaniu wybierz **Pamięć** i naciśnij ≥ aby zapisać ustawienia (ustawienia OSOBISTE).
- $\bullet$  Aby opuścić menu, naciśnij  $\overline{F}$ .

#### **Opis poszczególnych ustawień:**

- **Jasność**: zmienia stopień jasności obrazu.
- **Kolor**: zmienia intensywność barwy.
- **Kontrast**: zmienia różnicę pomiędzy barwami jasnymi i ciemnymi.
- **Ostrość**: zmienia ostrość obrazu.
- **Temp. barw**: zmienia równowagę barw: dostępne są opcje **Zimna** – barwy niebieskawe), **Normalna** – barwy zrównoważone) lub **Ciepła** – barwy czerwonawe.
- **Pamięć:** umożliwia zachowanie ustawień.

#### **Opis poszczególnych ustawień**

- **Korektor**: do regulacji tonu (od niskiego: 100 Hz do wysokiego: 8000 Hz)
- **Balans**: umożliwia wyrównanie dźwięku z głośników z lewej i prawej strony
- **Delta głosu**: umożliwia kompensowanie różnic głośności pomiędzy poszczególnymi programami lub gniazdami zewnętrznymi EXT. Ta możliwość regulacji jest dostępna dla programów od 0 do 40 oraz dla gniazd zewnętrznych EXT.
- **Ogr. głośn.** (AVL Automatyczne Wyrównywanie Dźwięku): automatyczna kontrola poziomu głośności stosowana w celu wyeliminowania nagłych zmian natężenia dźwięku, szczególnie podczas przełączania programów lub przy włączaniu się reklam.
- **Dolby Virtual**: Służy do uruchamiania lub wyłączania efektu dźwięku otaczającego. *Dostep do tych ustawien mozna uzyskac równiez przy pomocy przycisku*  $\Omega$ .
- **Pamięć**: aby zapisać ustawienia dźwięku.

### **Ustawienia poszczególnych opcji**

- $\bullet$  Naciśnij MENU, wybierz Opcje (V) a następnie naciśnij ≥.Teraz możesz ustawić:
- é **Kontrast+**: automatyczne ustawienie kontrastu obrazu tak, że najciemniejsza część obrazu pozostaje zawsze czarna.
- $\odot$  Drzemka: pozwala ustawić czas automatycznego czuwania.
- <sup>1</sup> Aby opuścić menu, naciśnij [i+].

### **Formaty 16:9**

Obraz może być odbierany w formacie 16:9 (szeroki ekran) lub 4:3 (ekran tradycyjny). Obraz w formacie 4:3 ma czasami czarny pas na górze i na dole ekranu (format letterbox). Funkcja 16:9 pozwala wyeliminować czarne pasy poprawiając wykorzystanie ekranu.

### **Jeżeli twój odbiornik posiada ekran 4:3.**

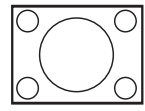

Nacisnąć przycisku <a>[+1]</a> (lub  $\wedge$  V) aby wybrać odpowiednią opcję: **4:3**

Obraz jest wyświetlany w formacie 4:3

#### **Powiększ 4:3**

Obraz jest powiększany w pionie.Ten rodzaj pracy stosujemy aby wyeliminować czarne pasy gdy program jest nadawany w formacie letterbox.

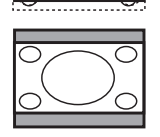

#### **Kompres. 16:9**

Obraz jest poddawany kompresji w pionie tak aby otrzymać format 16:9

### **Jeżeli twój odbiornik posiada ekran 16:9.**

#### Nacisnąć przycisku ∏ (lub ≤≥) aby wybrać odpowiednią opcję:

*Telewizor został wyposażony w funkcję automatycznego przełączanie formatu, która odkodowuje specjalny sygnał emitowany przez niektóre stacje i dobiera odpowiedni format pracy odbiornika.*

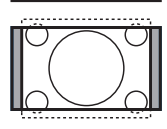

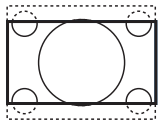

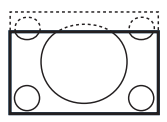

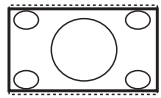

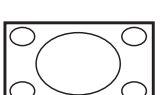

## Obraz jest wyświetlany w formacie 4:3 z czarnymi pasami po obu stronach.

**4:3**

#### **Zoom 14:9**

Obraz jest powiększony do formatu 14:9, po obu stronach pozostają wąskię czarne pasy.

#### **Zoom 16:9**

Obraz jest powiększony do formatu 16:9.Ta opcja jest zalecana przy obrazach z czarnym pasem u góry i dołu ekranu (tzw. format panoramiczny).

#### **Zoom Napisy**

Opcja ta umożliwia oglądanie filmów o formacie 4:3 na całej powierzchni ekranu i przy widocznych napisach do filmów.

#### **Superszeroki**

Umożliwia oglądanie filmów o formacie 4:3 na całej powierzchni ekranu rozszerzając boki obrazu.

#### **Szeroki Ekran**

### Tryb ten umożliwia wyświetlanie w odpowiednich proporcjach obrazów nadawanych w formacie 16:9.

*Uwaga: jeśli obraz jest nadawany w formacie 4:3 będzie on rozciągnięty w poziomie.*

### **Teletekst**

Teletekst jest systemem informacyjnym nadawanym przez niektóre kanały telewizyjne.Wiadomości podawane w teletekście odczytuje się podobnie jak gazetę.System ten umożliwia również odbieranie napisów dialogowych u dołu ekranu,co jest pomocne dla osób z upośledzeniem słuchu lub osób nie znających języka,w którym nadawany jest program (nadawanie w sieciach kablowych,w kanałach satelitarnych,...).

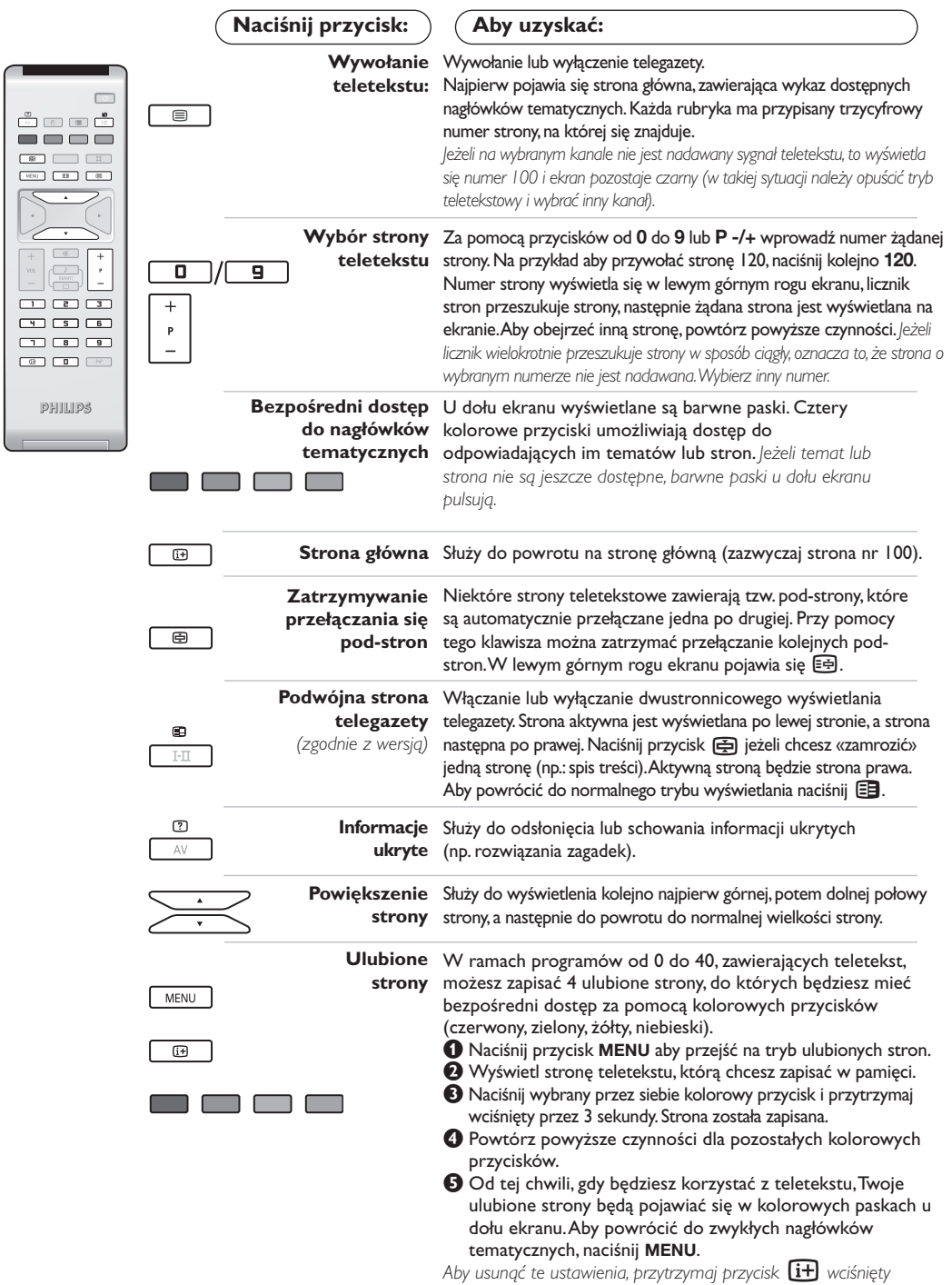

*przez 5 sekund.*

### **Tryb monitora komputerowego**

#### **Uwaga:**

- *Używając telewizora jako monitor PC, możliwe jest pojawianie sie delikatnych linii przekątnych spowodowanych intereferencją, mogącą wystąpić jesli urządzenie znajduje się w środowisku elektromagnetycznym. Zjawisko nie ma wpływu na parametry produktu.*
- *Aby zminimalizowac efekty interferencji zaleca się stosowanie wysokiej jakości przewodu DVI zabezpieczonego przed wpływem zakłoceń.*

#### **Tryb PC**

#### Telewizor może być wykorzystywany jako monitor komputerowy.

*Należy podłączyć komputer i wyregulować rozdzielczość (patrz str. 13).*

#### **Wybór trybu PC**

- &Nacisnąć przycisk **AV** na pilocie aby wyświetlíc **Źródło** (Dostępne źrodła).
- **@Użyj przycisków kursora ∧/V aby wybrać PC** i później naciśnij kursor ≥ aby przełączyć TV w tryb PC (**DVI-I In**).

By powrócic do trybu TV, naciśnij przycisk **AV**, wybierz TV í zatwierdź przez ≥.

#### **Menu trybu PC**

Przycisk **MENU** umożliwia przejście do regulacji trybu monitora komputerowego. Regulacji można dokonać posługując się kursorem (ustawienia zostaną zapamiętane automatycznie):

- **Obraz:**
	- **Jasność/Kontrast:** regulacja jasności i kontrastu.
	- **Poziomo/Pionowo:** regulacja poziomego i pionowego położenia obrazu.
	- **Temp. Barw:** regulacja barwy koloru (zimna, normalna lub ciepła).
- **Tryb audio:** wybór źródła dźwięku odtwarzanego przez telewizor(komputer lub TV/HD lub PC). Można na przykład słuchać radia podczas pracy z komputerem.
- **Funkcje** *(dostępne wyłącznie w niektórych wersjach odbiorników)***:**
	- **Faza/Zegar:** umożliwia usunięcie zakłóceń poziomych (PHASE) i pionowych (CLOCK).
	- **Format:** wybór ekranu szerokiego lub klasycznego formatu monitorów komputerowych.
	- **Strojenie auto:** położenie ustawiane jest automatycznie.
- **Ustaw. Fabryczne:** powrót do ustawień fabrycznych (domyślnych).

640 x 350 640 x 480 800 x 600 832 x 624 1024 x 768 1280 x 768 X X X X X X  $\times$  x  $\times$ X X X X X X X 15"/39cm XGA 20"/51cm VGA 20"/51cm WXGA 23"/58cm **WYCA** 

Oto lista rozdzielczości ekranu dostępnych w telewizorze:

## **Używając trybu HD (wysokiej rozdzielczości)**

*(dostępne wyłącznie w niektórych wersjach odbiorników)*

#### **Tryb HD**

Tryb HD (wysokiej rozdzielczości) pozwala cieszyć się czystszym i bardziej wyraźnym obrazem przy użyciu wejścia DVI-I jeśli użiważ amplitunera/innych urządzeń HD, które mogą transmitować sygnał wysokiej rozdzielczości. *Musisz przede wszystkim podłączyć urządzenia HD (patrz str. 13).*

#### **Wybierając tryb HD**

&Nacisnąć przycisk **AV** na pilocie aby wyświetlíc **Źródło** (Dostępne źrodła).

**@Użyj przycisków kursora ∧/V aby wybrać HD** następnie naciśnij przycisk kursor ≥ aby przełączyć TV w tryb HD. By powrócic do trybu TV, naciśnij przycisk **AV**, wybierz TV í zatwierdź przez ≥.

#### **Używając menu trybu HD**

Naciśnij przycisk **MENU** aby uzyskać dostęp do ustawień trybu HD. Użyj przycisków kursora aby je dostosować (ustawienia sa zapisywane automatycznie):

#### **• Obraz:**

- **Jasność:** zmienia stopień jasności obrazu.
- **Kolor:** zmienia intensywność barwy.
- **Kontrast:** zmienia różnicę pomiędzy barwami jasnymi i ciemnymi.
- **Ostrość** *(zgodnie z wersją)***:** zmienia ostrość obrazu.
- **Temp. barw:** zmienia równowagę barw: dostępne są opcje **Zimna** – barwy niebieskawe), **Normalna** – barwy

zrównoważone) lub **Ciepła** – barwy czerwonawe.

**- Pamięć:** umożliwia zachowanie ustawień.

#### **• Dźwięk:**

- **Korektor:** do regulacji tonu (od niskiego: 100 Hz do wysokiego: 8000 Hz)
- **Balans:** umożliwia wyrównanie dźwięku z głośników z lewej i prawej strony
- **Delta głosu:** umożliwia kompensowanie różnic głośności pomiędzy poszczególnymi programami lub gniazdami zewnętrznymi EXT.Ta możliwość regulacji jest dostępna dla programów od 0 do 40 oraz dla gniazd zewnętrznych EXT.
- **Ogr. głośn.** (AVL Automatyczne Wyrównywanie Dźwięku): automatyczna kontrola poziomu głośności stosowana w celu wyeliminowania nagłych zmian natężenia dźwięku, szczególnie podczas przełączania programów lub przy włączaniu się reklam.
- **Dolby Virtual:** Służy do uruchamiania lub wyłączania efektu dźwięku otaczającego. *Dostep do tych ustawien mozna uzyskac równiez przy pomocy przycisku* Q*.*
- **Pamięć:** aby zapisać ustawienia dźwięku.
- **Funkcje:**
	- **Drzemka**: pozwala ustawić czas automatycznego czuwania.
	- **Poziomo:** regulacja poziomego położenia obrazu.

Oto lista rozdzielczości ekranu dostępnych w telewizorze:

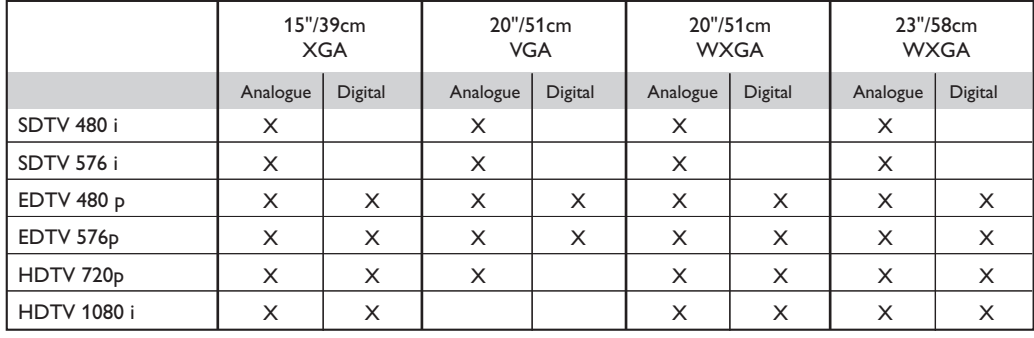

### **Podłączanie urządzeń peryferyjnych**

Telewizor ma zewnętrzne gniazdo na tylnej części obudowy (EXT1) oraz osobne na z boku urządzenia. Nacisnij przycisk **AV** na pilocie aby wyświetlíc **Źródło** (Dostępne źrodła) i wybierz **TV** lub urzadzenie peryferyjne podłácz do **EXT1, AV/SVHS, PC** lub **HD.**

*Gniazdo EXT1 ma wejście i wyjście audio, wejście i wyjście video oraz wejście RGB. Boczne wejścia mają wejsci audio, CVBS/S-VHS oraz gniazdo słuchawkowe.*

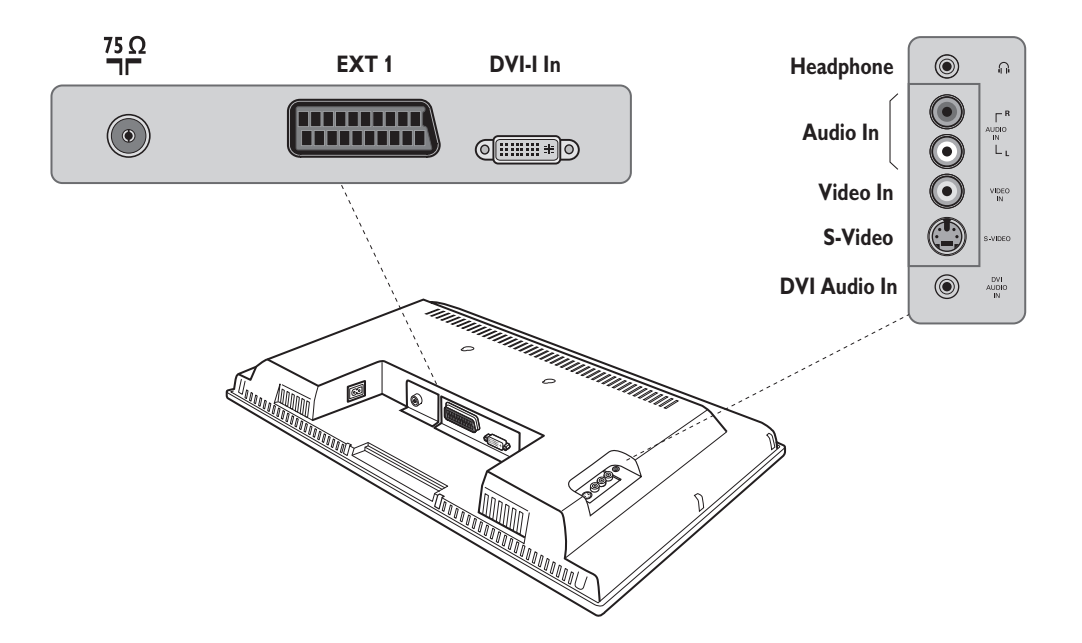

### **Magnetowid**

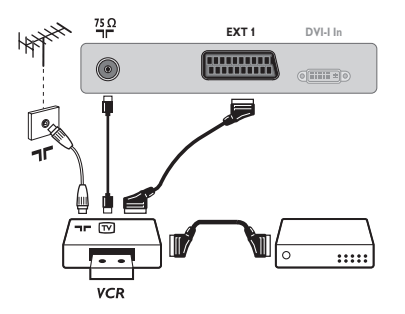

#### Podłączyć magnetowid wg schematu. Stosować kabel typu Euro o dobrej jakości.

*Jeśli Twój magnetowid nie posiada złącza Euro, jedynym sposobem jego podłączenia jest gniazdo antenowe.*

*Należy wtedy dostroić odbiornik do sygnału kontrolnego magnetowidu i przypisać mu program nr 0 (zob. ręczne ustawianie programów na str. 6).Aby wyświetlić obraz pochodzący z magnetowidu, należy nacisnąć przycisk* **0***.*

#### **Magnetowid z dekoderem**

Aby nagrywać transmisje kodowane, należy podłączyć dekoder do drugiego złącza Euro w magnetowidzie.

### **Inny osprzęt**

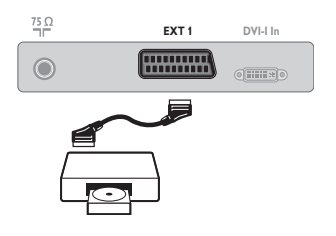

**Odbiornik satelitarny, dekoder,VideoCD, gry, itp.** Podłączenia należy dokonać zgodnie ze schematem.

### **Podłączania urządzeń peryferyjnych**

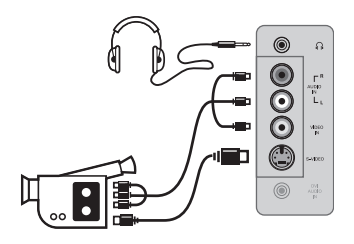

#### Podłącz urządzenia w sposób pokazany na schemacie. Za pomocą przycisku **AV**, wybierz **AV/S-VHS**.

*W odbiornikach monofonicznych dźwięk należy podłączyć do wejścia AUDIO L (lub AUDIO R). Dźwięk jest automatycznie rozdzielany do lewego i prawego głośnika telewizora.*

#### **Słuchawki**

Podłączenie słuchawek powoduje automatyczne wyłączenie dźwięku w głośnikach odbiornika telewizyjnego.Wyreguluj głośność za pomocą przycisków **VOLUME -/+**.

*Impedancja słuchawek musi mieścić się w zakresie od 32 do 600 ohm.*

### **Amplitunera/innych HD**

#### **Połączenie analogowe HD (DVI-I)**

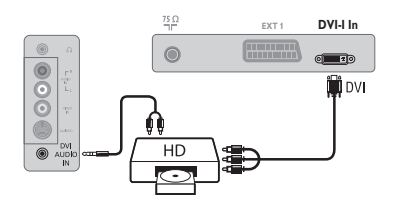

Podłącz urządzenia w sposób pokazany na schemacie. Za pomocą przycisku **AV**, wybierz **HD**. *Więcej informacji na temat pracy w trybie HD - patrz str. 11.*

**Połączenie cyfrowe HD (DVI-I)**

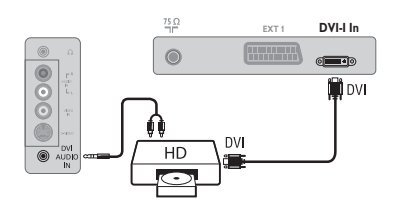

### **Komputer**

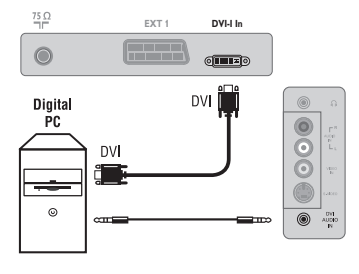

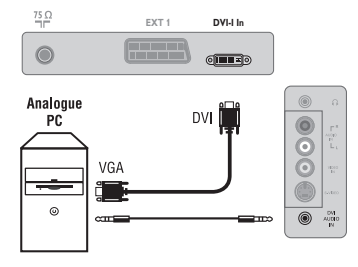

#### **PC z DVI**

Podłącz wyjście (DVI) monitora Twojego komputera do **DVI-I In** telewizora.

Podłącz wyjście Audio komputera z do wejścia do **DVI In Audio** w telewizorze.

#### **PC z VGA**

Podłącz wyjście (VGA) monitora Twojego komputera poprzez kabel VGA/DVI-I\* do wejścia **DVI-I In** w telewizorze.

Podłącz wyjście Audio komputera z do wejścia do **DVI In Audio** w telewizorze.

*\* Nie jest dostarczany w zestawie.*

*Więcej informacji na temat pracy w trybie monitora komputerowego patrz str. 10.*

**Należy skonfigurować komputer na optymalną rozdzielczość ekranu: 1280 x 1024, 60 Hz.**

#### **P**orad **Zły odbiór Brak obrazu Brak dźwięku Nie działa tryb monitora komputerowego ? Pilot nie dziala? Stan czuwania Czyszczenie telewizora Brak rezultatów UWAGA !** Bliskie sąsiedztwo gór lub wysokich budynków może być przyczyną przebić obrazu, echa i odbić.W takim przypadku spróbuj ręczenie dostroić obraz za pomocą opcji DOSTROJENIE (str.6) lub zmienić ustawienie anteny zewnętrznej.W przypadku korzystania z anten wewnętrznych (przenośnych) odbiór w pewnych warunkach może być utrudniony. Możesz poprawić jakość odbioru zmieniając położenie anteny. Jeżeli odbiór jest nadal niezadowalający,należy zastosować antenę zewnętrzną. Sprawdź, czy: • antena jest prawidłowo podłączona • czy wybrałeś prawidłowy system nadawania sygnału (str. 6) • często przyczyną problemów z obrazem lub dźwiękiem są źle podłączone przewody anteny lub złącza Euro. Czasem wtyczki częściowo wysuwają się z gniazda przy przesuwaniu lub obracaniu odbiornika. Jeśli na niektórych kanałach odbierasz dobry obraz, ale brak jest dźwięku, oznacza to nieprawidłowe dobranie systemu TV. Zmień ustawienia w menu SYSTEM (str. 6). Nie ma dźwięku z podłączonego wzmacniacza? Należy sprawdzić, czy nie zostały pomylone wyjścia i wejścia audio. Należy sprawdzić, czy w komputerze została ustawiona odpowiednia rozdzielczość (patrz str. 13). Jeśli odbiornik nie reaguje na pilota lub czerwona dioda nie miga prze użyciu pilota, należy w nim wymienić baterie. Jeśli odbiornik nie odbiera sygnału przez 15 minut, automatycznie przechodzi do stanu czuwania.Aby zaoszczędzić energię elektryczną, odbiornik telewizyjny został wyposażony w układy o niskim zużyciu energii w czasie czuwania (poniżej 1W) Czyszczenie ekranu i obudowy należy wyłącznie wykonywać przy pomocy czystej, miękkiej ścierki, nie pozostawiającej włókien. Nie stosować produktów na bazie alkoholu i rozpuszczalników. Wyłączyć telewizor z sieci na 30 sekund, po czym uruchom go ponownie. Jeśli Twój odbiornik zepsuje się, nie próbuj naprawiać go samodzielnie, lecz skontaktuj się z serwisem swojego sprzedawcy. W odbiorniku wysokie napięcie ! Przed zdjęciem obudowy wyjqć wtyczkę z gniazda sieciowego !

### **Słowniczek**

- **DVI** (Digital Visual Interface): Cyfrowy interfejs opracowany przez Digital Display Working Group (DDWG) w celu konwersji sygnałow analogowych w do postaci cyfrowej obsługujacej zarówno monitory cyfrowe i analogowe.
- **VGA** (Video Graphics Array): Standard wyświetlania grafiki dla komputerów klasy PC.
- **Sygnały RGB :** 3 sygnały wideo czerwony, zielony i niebieski, które składają się na kolorowy obraz telewizyjny.Wykorzystanie tych sygnałów umożliwia uzyskanie lepszej jakości obrazu.
- **Sygnały S-VHS:**W standardzie S-VHS i Hi-8 przesyłane są dwa sygnały wideo Y/C. Sygnał luminancji Y (czarno-biały) i sygnał chrominancji C (kolor) nagrywane są na taśmie niezależnie. Zapewnia to lepszą jakość obrazu niż w standardowym sygnale wideo (VHS i 8 mm), gdzie sygnały Y/C są połączone w taki sposób, aby przesyłany był tylko jeden sygnał wideo.

**Dźwięk NICAM:** Proces, za pomocą którego przesyłany jest dźwięk w postaci cyfrowej.

- **System:** Obraz telewizyjny nie jest przesyłany w ten sam sposób we wszystkich krajach. Istnieją różne standardy: BG, DK, I oraz L L'. Ustawienie **System** (str. 5) stosowane jest do wyboru tych standardów. Nie należy tego pojęcia mylić z systemem kodowania barw PAL lub SECAM. System PAL jest używany w większości krajów Europy, a system Secam jest używany we Francji, w Rosji i w większości krajów Afryki. Stany Zjednoczone i Japonia używają innego standardu, zwanego NTSC.Wejścia EXT1 i EXT2 mogą odbierać sygnał w standardzie NTSC.
- **16:9:** Odnosi się do stosunku pomiędzy długością i wysokości ekranu. Odbiorniki szerokoekranowe mają stosunek 16:9, a ekrany tradycyjne: 4:3.

**Table of TV frequencies. Frequenztabelle der Fernsehsender. Liste des fréquences TV. Frequentietabel TV-Zenders. Tabella delle frequenze TV. Lista de frecuencias TV.**

**Lista das frequências TV Liste over TV senderne. Tabell over TV-frekvenser. Tabell över TV-frekvenser. TV-taajuustaulukko.** Κατάλογος συχνοτήτων πομπών. Список частот перелатчиков. **A televizió-adóállomások frekvenciáinak a listája. Lista częstotliwości stacji nadawczych. Seznam frekvenčních pásem vysílačů. Zoznam frekvenčných pásiem vysielačov.**

 $H(z)$ 

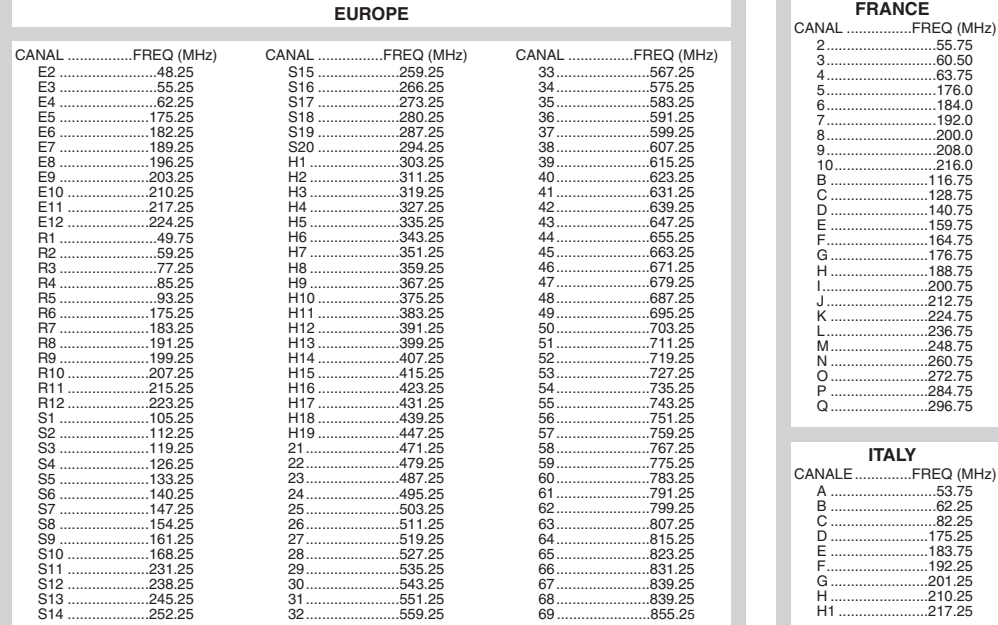

### **Information for users in the UK** *(not applicable outside the UK)*

#### **Positioning the TV**

For the best results, choose a position where light does not fall directly on the screen, and at some distance away from radiators or other sources of heat. Leave a space of at least 5 cm all around the TV for ventilation, making sure that curtains, cupboards etc. cannot obstruct the air flow through the ventilation apertures.The TV is intended for use in a domestic environment only and should never be operated or stored in excessively hot or humid atmospheres.

#### **General Points**

Please take note of the section entitled 'Tips' at the end of this booklet.

#### **Interference**

The Department of Trade and Industry operates a Radio Interference Investigation Service to help TV licence holders improve reception of BBC and IBA programmes where they are being spoilt by interference.

If your dealer cannot help, ask at a main Post Office for the booklet "How to Improve Television and Radio Reception".

#### **Mains connection**

Before connecting the TV to the mains, check that the mains supply voltage corresponds to the voltage printed on the type plate on the rear panel of the TV. If the mains voltage is different, consult your dealer.

#### **Important**

This apparatus is fitted with an approved moulded 13AMP plug. Should it become necessary to replace the mains fuse, this must be replaced with a fuse of the same value as indicated on the plug.

- 1. Remove fuse cover and fuse.
- 2.The replacement fuse must comply with BS 1362 and have the ASTA approval mark. If the fuse is lost, make contact with your retailer in order to verify the correct type.
- 3. Refit the fuse cover.

In order to maintain conformity to the EMC directive, the mains plug on this product must not be removed.

#### **Connecting the aerial**

The aerial should be connected to the socket marked  $\neg$  $\Box$  at the back of the set. An inferior aerial is likely to result in a poor, perhaps unstable picture with ghost images and lack of contrast. Make-shift loft or set-top aerials are often inadequate.Your dealer will know from experience the most suitable type for your locality. Should you wish to use the set in conjunction with other equipment, which connects to the aerial socket such as TV games, or a video camera it is recommended that these be connected via a combiner unit to avoid repeated connection and disconnection of the aerial plug.

#### **Fitting the stand (if provided)**

Use only the stand provided with the set, making sure that the fixings are properly tightened.A diagram showing how to assemble the stand is packed with the stand. Never use a make-shift stand, or legs fixed with woodscrews.

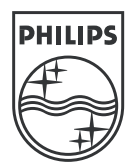

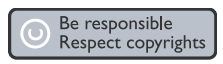

Specifications are subject to change without notice.<br>Trademarks are the property of Koninklijke Philips Electronics N.V. or their respective owners.<br>2005 © Koninklijke Philips Electronics N.V. All rights reserved.

www.philips.com

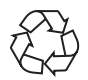

3111 256 19281